### Why Rosetta Stone?

Rosetta Stone helps build language skills and delivers immediate feedback to guide pronunciation using innovative speech recognition technology.

Whether you are looking to learn a brand new language, further your ESL learning as a nonnative English speaker, or brush up on a language for business or vacation travel, Rosetta Stone Library Solution is the perfect solution.

### Best Practices & Tips

- **Practice a little bit every day.** Rosetta Stone recommends 30 minutes in the program a day to keep everything you're learning fresh in your mind.
- **Schedule practice time on your calendar.**  This will help you remember to get in those 30 minutes, and ensure Rosetta Stone becomes part of your daily routine.
- **Find a language partner.**
- **Immerse yourself in your new language.**  Look for opportunities to practice your language skills outside of your Rosetta Stone learning. Listening to music or the news in your new language, read articles, or watch movies.
- **Use the mobile application.** Don't let computer access hinder you from keeping up with your learning! *See back for more information on the mobile app.*

## **Use the Rosetta Stone App**

**for learning on the go!** 

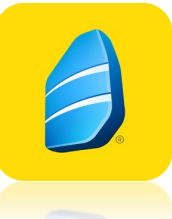

**Mobile apps are available for iOS, Android and Kindle devices from your app store.** 

#### **To access the Rosetta Stone app:**

- 1. DO NOT OPEN THE APP after downloading!
- 2. Log into Rosetta Stone through www.newportlibraryri.org
- 3. The app will launch automatically once you log in via the website.

## **Contact us with questions!**

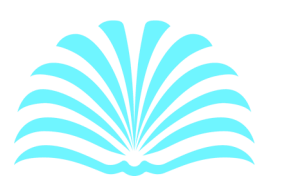

#### **Newport Public Library**

300 Spring Street, Newport, RI 02840 401-847-8720 x208 info@newportlibraryri.org www.newportlibraryri.org

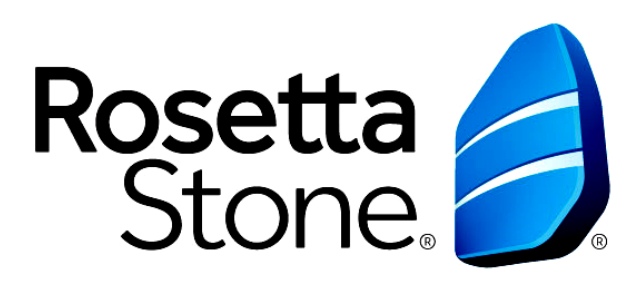

#### **Library Solution** at the Newport Public Library

#### **NOW WITH ADVANCED LEVELS!**

#### Available Languages & Levels:

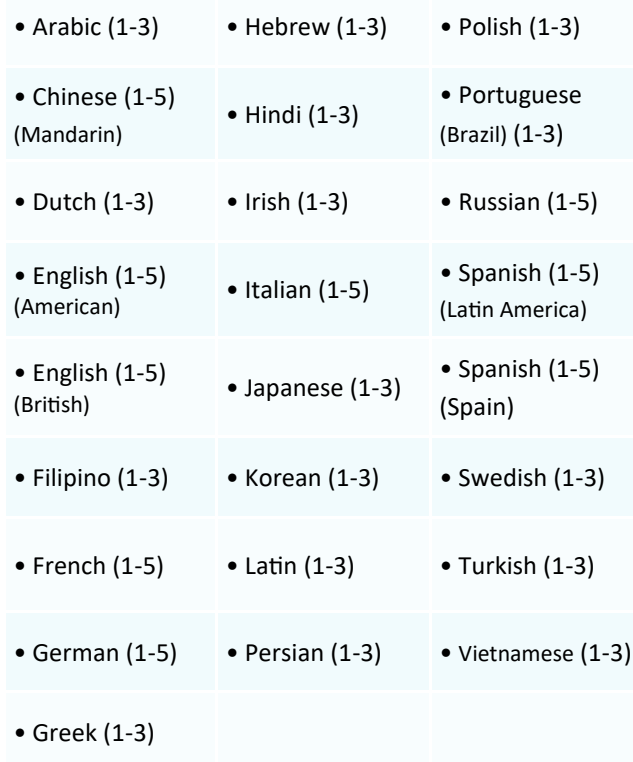

# Getting Started with Rosetta Stone

- 1. Go the Rosetta Stone page on the Newport Public Library website: *www.newportlibraryri.org/e-resources/ databases*
- 2. Click on the *Rosetta Stone* link.
- 3. If logging in from home, enter your library card number.
- 4. Click on *Rosetta Stone Library Solution*.
- 5. Enter your email address. The first time you use Rosetta Stone you will create a password. When you return, you can log in with that same email address and password. Rosetta Stone will track your progress for each language that you study.
- 6. Choose a language from the drop down menu and click on *Sign In*. Note: If you want to change languages, you will need to log out of Rosetta Stone and return to the login page to choose a different language from the dropdown menu.
- 7. Click on *Launch Rosetta Stone Language Lessons Version 3*. Rosetta Stone will launch in a new window and perform a system check to verify your computer/ device meets the minimum requirements. Once completed, Rosetta Stone will launch.

8. Read the course descriptions, choose the one that matches your needs, then click *Apply Changes.* 

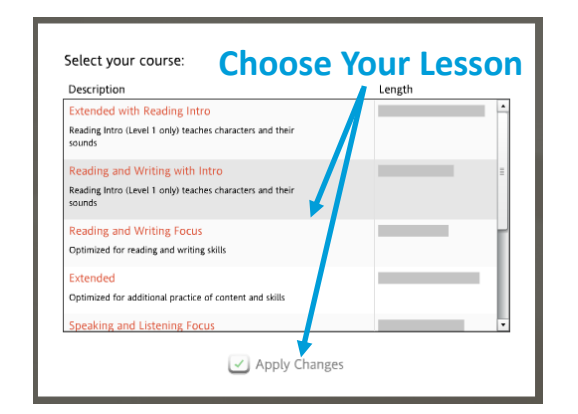

9. Click on the blue *Start* button to begin.

10. If you would like to use a microphone, your device will ask you to activate and test your microphone. Choose your microphone from the drop down menu, adjust any settings as needed and click *Close* (also click **OK** on the instructions box to continue).

11. Follow the on screen instructions to choose and test your microphone. Not using a microphone? Choose *Continue without speech* for this session.

12. Your lesson will begin!

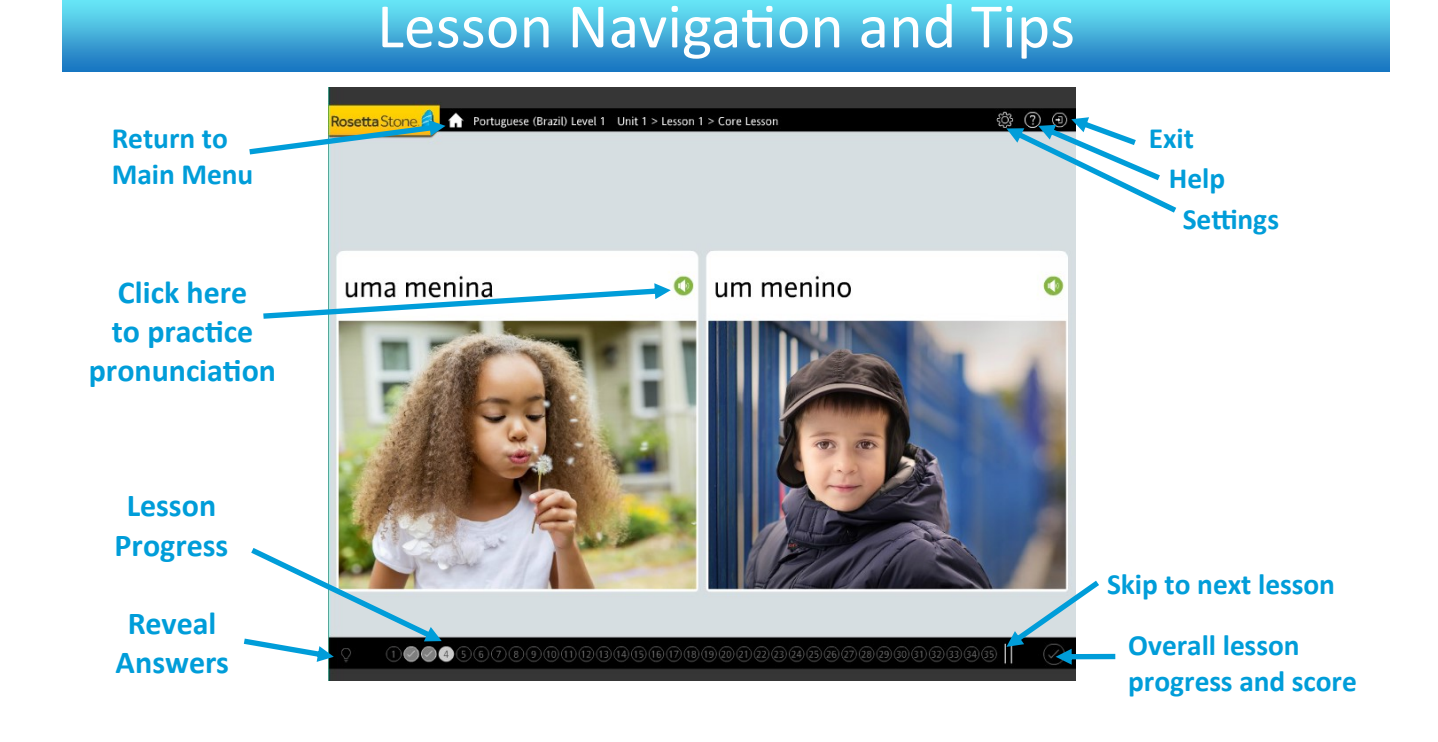

 $\frac{4}{10}$